# **COMFAST**<br>速安装指南<br>2000年 COMFAST COMFAST

M0304373 版本:V1.0

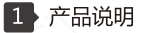

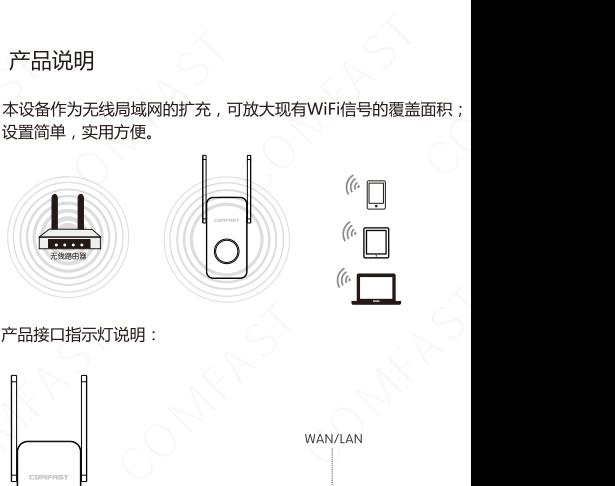

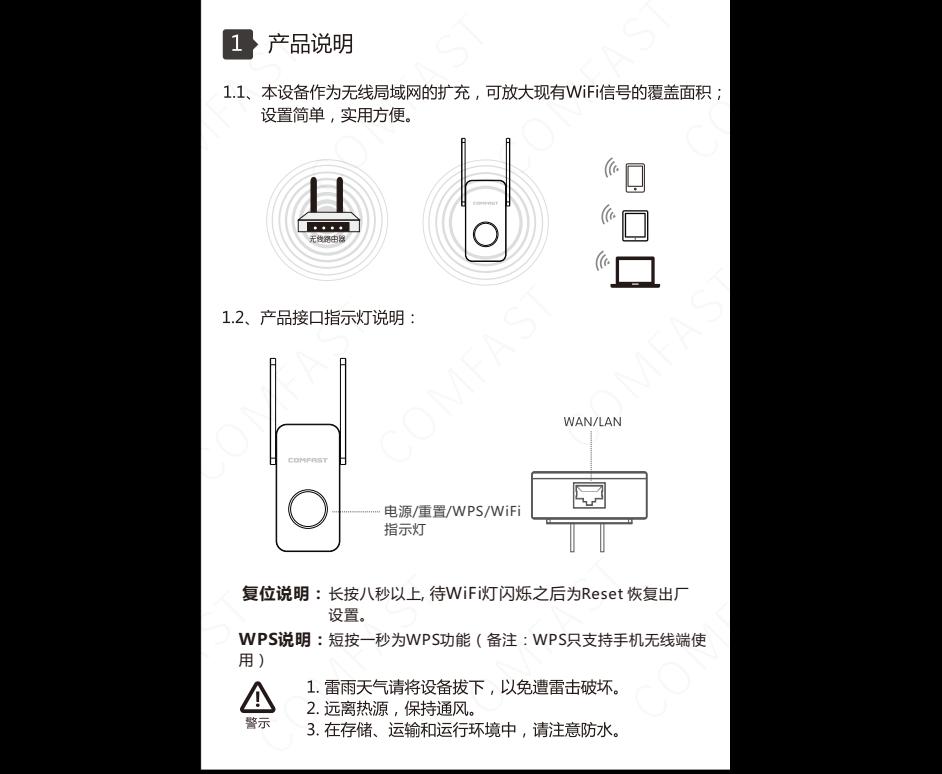

**复位说明:**长按八秒以上, 待WiFi灯闪烁之后为Reset 恢复出厂 设置。

**WPS说明:**短按一秒为WPS功能(备注:WPS只支持手机无线端使 用)

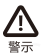

- 
- 
- 

## 2 中继模式设置

2.1、设备出厂默认为中继模式(网口请勿直接连接上级路由设备) 2.2 设备通电后 用手机连接设备无线 无线名称默认为 COMFAST\_XXXX\_2G/COMFAST\_XXXX\_5G, 或者通过网口直 接用网线连接电脑。

2.3、打开浏览器,输入192.168.10.1进入设备管理页面。首次登 陆需要设置一个密码。设备有中英文语言可供选择,通过图标

**① │ <sub>简体中文</sub> ∨ │ 讲行语言设置。** 

2.4、首次设置密码后,会自动进入中继扫描页面。(如需设置 其他模式 , 请等待扫描完成后 , 点击主页图标 @ 进入主页选择 ) 设置中继则选择要中继的SSID,输入上级路由密码后点击设置 完成中继.

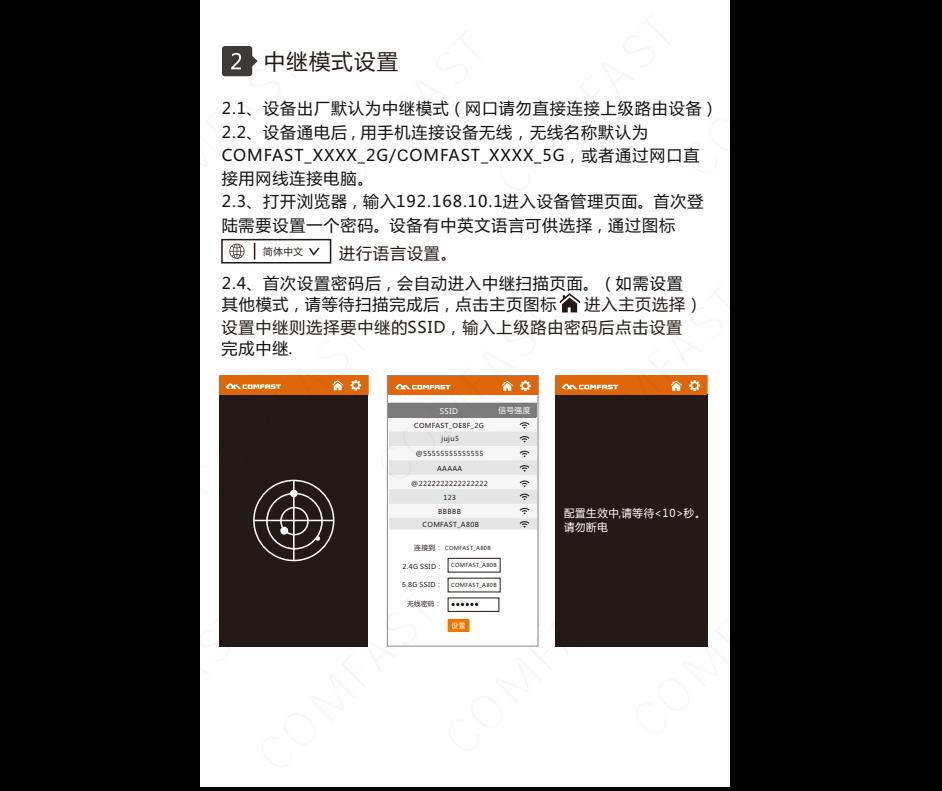

2.5 重新连接无线即可上网,无线密码为上级路由密码(扩展后 的信号会在上级WiFi名称后面增加"-2G/5G"后缀如xxxx-2G/ 5G).

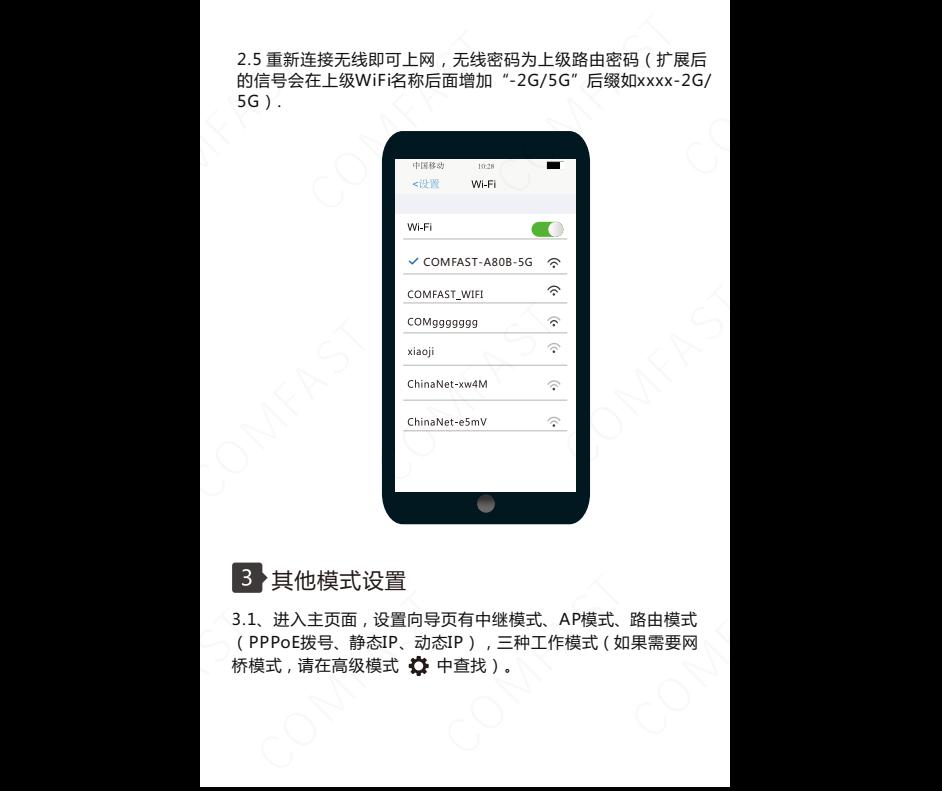

# 3 其他模式设置

3.1、进入主页面,设置向导页有中继模式、AP模式、路由模式 (PPPoE拨号、静态IP、动态IP),三种工作模式(如果需要网 桥模式,请在高级模式 + 中查找)。

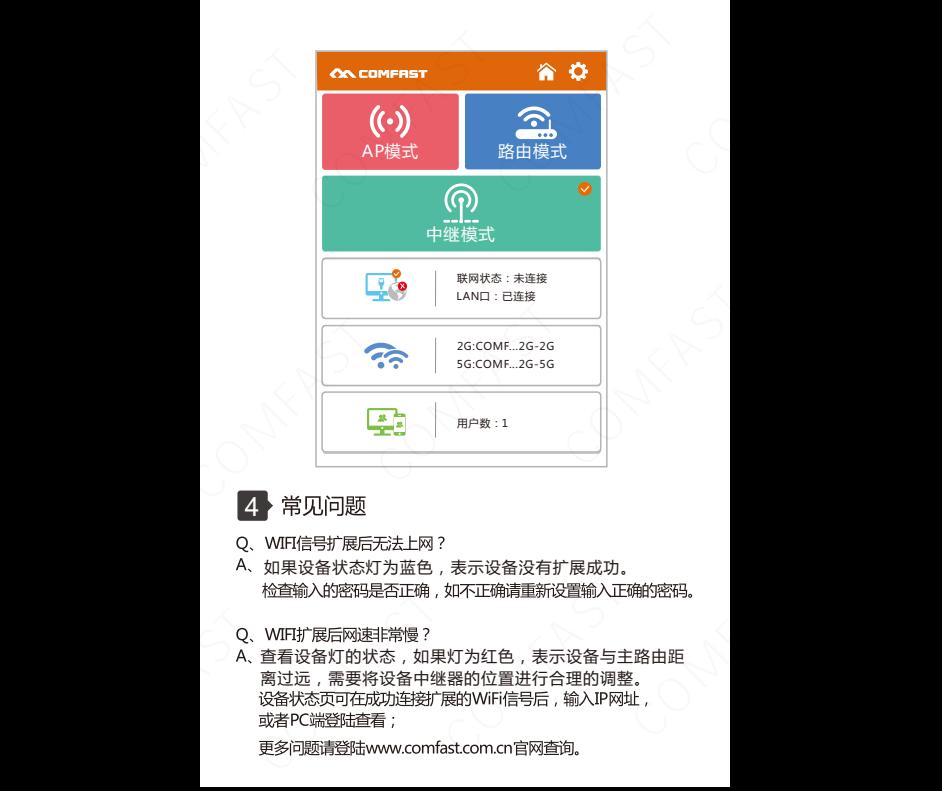

# 4 常见问题

- 
- 如果设备状态灯为蓝色,表示设备没有扩展成功。
- 
- A、 查看设备灯的状态, 如果灯为红色, 表示设备与主路由距 离过远,需要将设备中继器的位置进行合理的调整。<br>设备状态页可在成功连接扩展的WiFi信号后,输入IP网址,

# **维修条例**

- 
- 
- 
- COMFAST COMFAST
- 

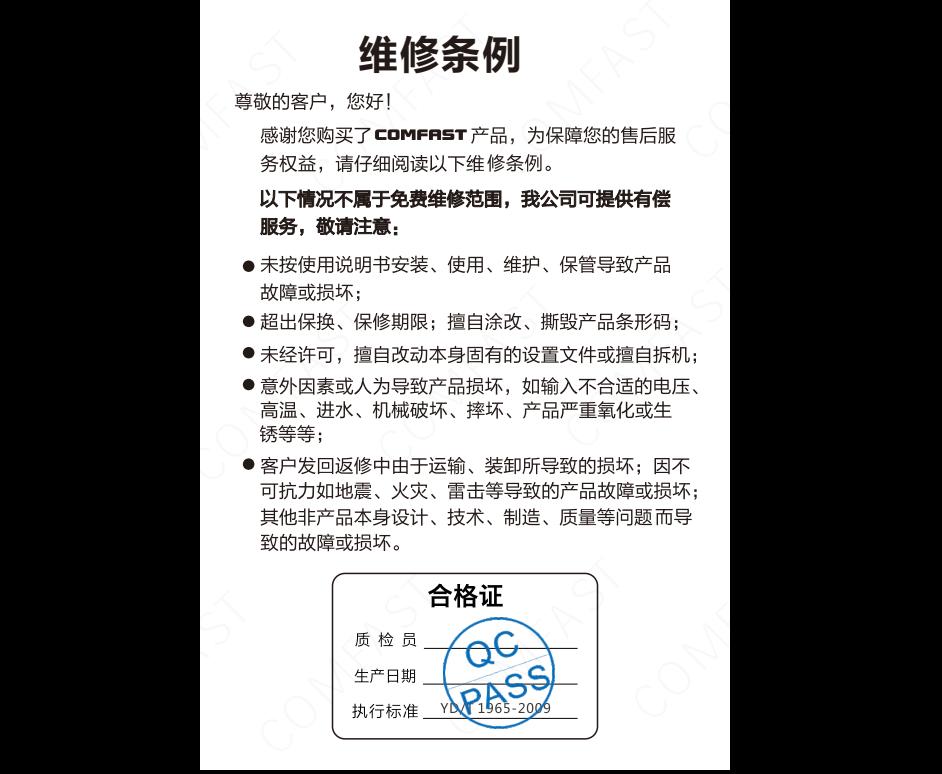

# **版权信息**

反权信息 **医疗**<br>网络科技有限公司<br>希望的一种语言的主体和主体和主体和主体和主体和主体和主体和主体和主体和主体和主义的主义和主义的主义和主体和主体和主体和主体和主体和主体和主体和主体和主体的方式,而且的。<br>第二次的第三次的主体和主体的方式。<br>第三次的时间,原利目的。<br>第三次的有商标或注册商标,由各自的所引任何商业,赢利目的。<br>产品规格和资讯仅供参考,如有内容更新,并且它所有商标或注册商标,由各自的所引其它所有商标或注册商标,由各自的所引

**卡顶杯又信息**<br>天鹅而西海众联网络科技有限公司<br>未经的司协明确书和利用的公式和过程可能的方式,不得以任何形式的明确书面,任何商业,原则是当时,但是我国的法院的,不得以其间的方式,机械,即或其间的,是制成其它可能的方式,机械,即使是可能的方式,机械,即使是可能的方式,而且他们的是一种性质的,而且是不同的人类和性质的,由于是一种性质的性格和资讯仅供参考,如有内容更新,从拥有的标志注册商标。由各自的所有、人拥用贸易的产品规格和资讯仅供参考,如